# **Еврофинанс**<br>Моснарбанк

Телефон службы клиентской поддержки:

8-495-967-81-71

### **Система дистанционного банковского обслуживания юридических лиц «Интернет клиент-банк CORREQTS»**

## **Плановая перегенерация рабочего ключа**

1. Создание запроса на перегенерацию сертификата

Для перегенерации комплекта ключей необходимо авторизоваться в системе CORREQTS по адресу: **https://corp.efbank.ru**

1) Затем в левом верхнем меню открыть Сервисное Меню, обозначенное значком шестеренки:

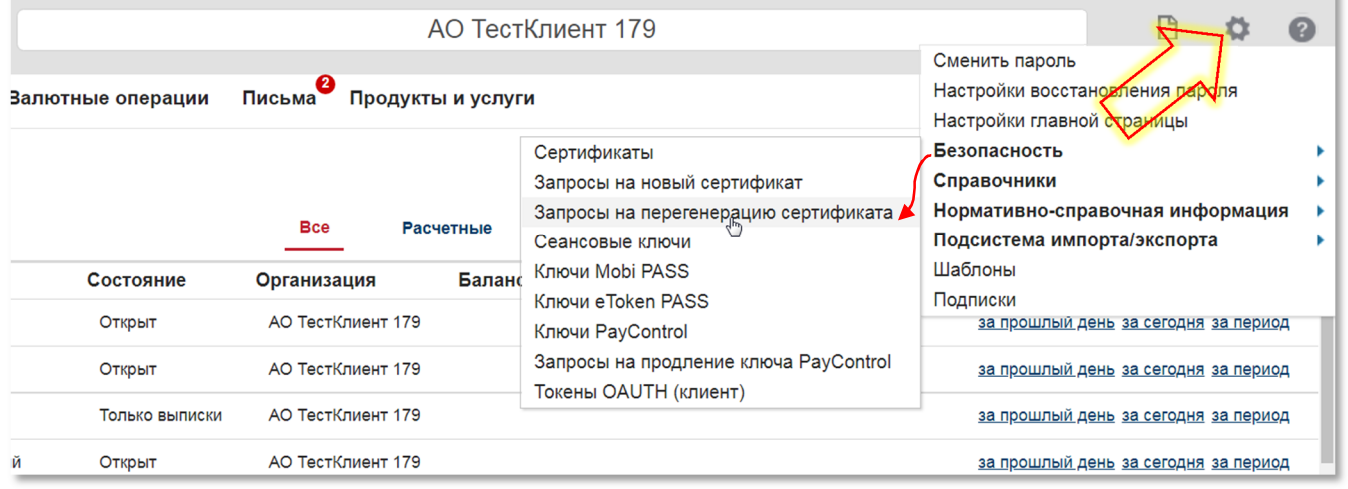

2) Далее войти в пункт меню Безопасность – Запросы на перегенерацию сертификата и создать запрос:

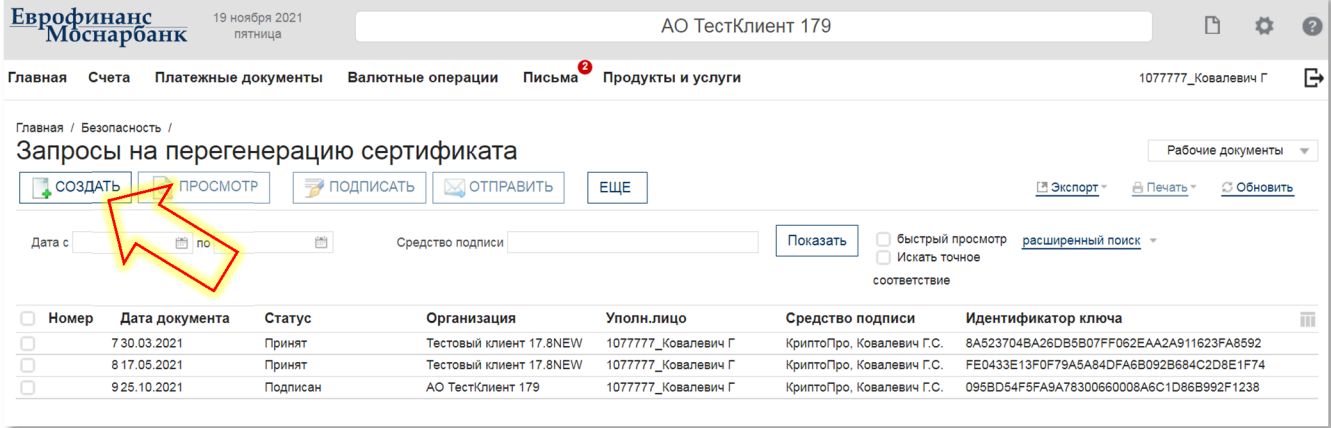

3) В открывшейся форме необходимо выбрать средство подписи, подлежащее перегенерации:

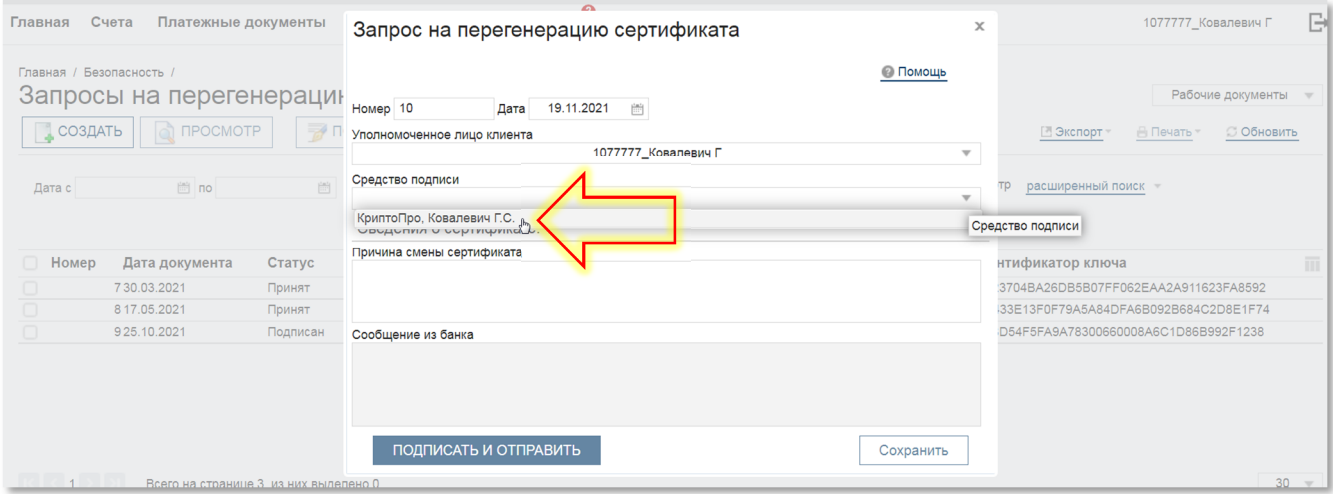

4) Не внося правки в содержимое формы, нажать кнопку сохранить или подписать и отправить:

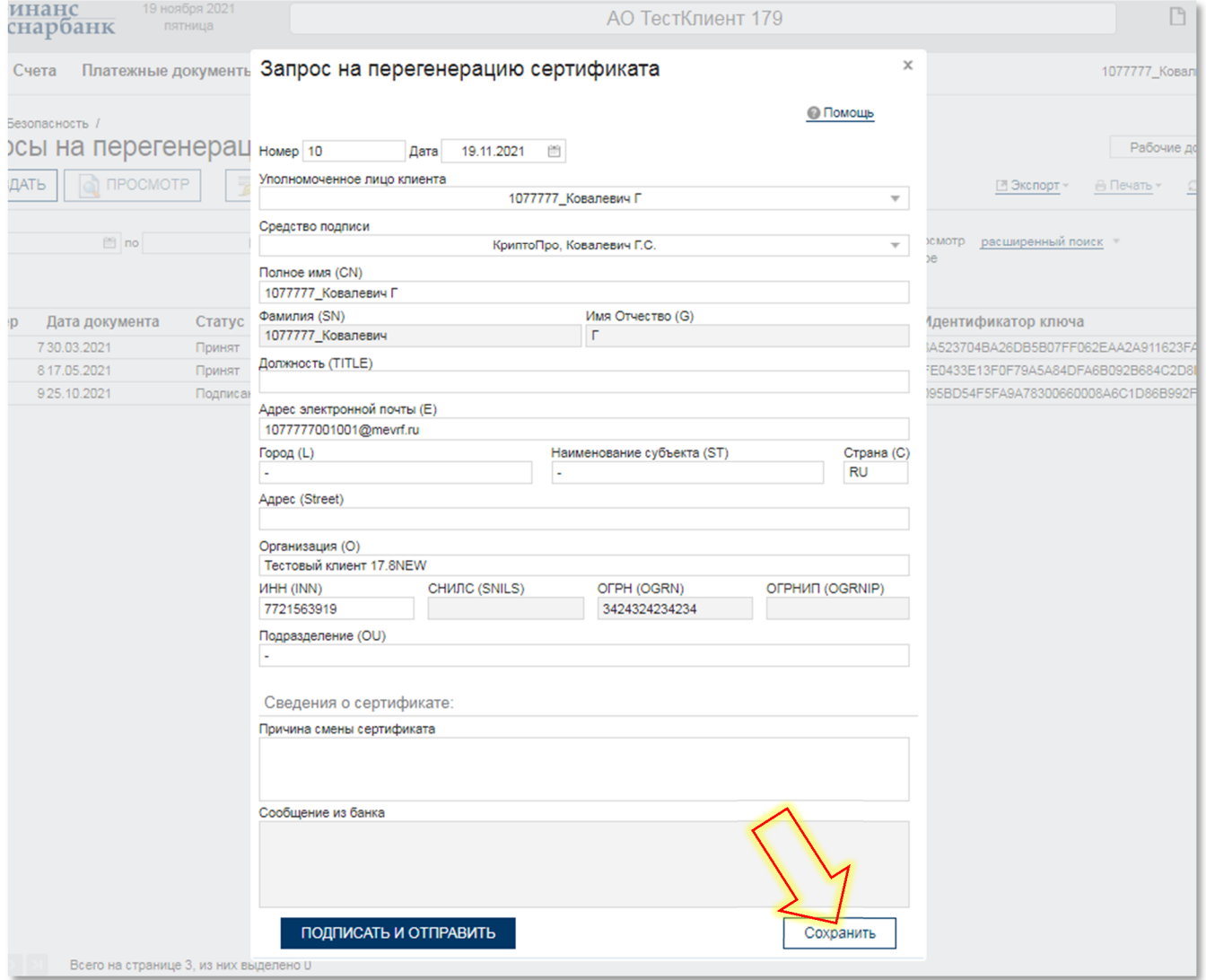

## 2. Меню генерации ключей КриптоПро

Далее на экране последовательно возникнут три диалоговых окна КриптоПро.

1) В первом появившемся окне выберите устройство, которое содержит рабочий ключ, и нажмите OK (важно при этом случайно не выбрать «Реестр»!). На рисунке ниже приведен пример, когда в качестве носителя используется еToken:

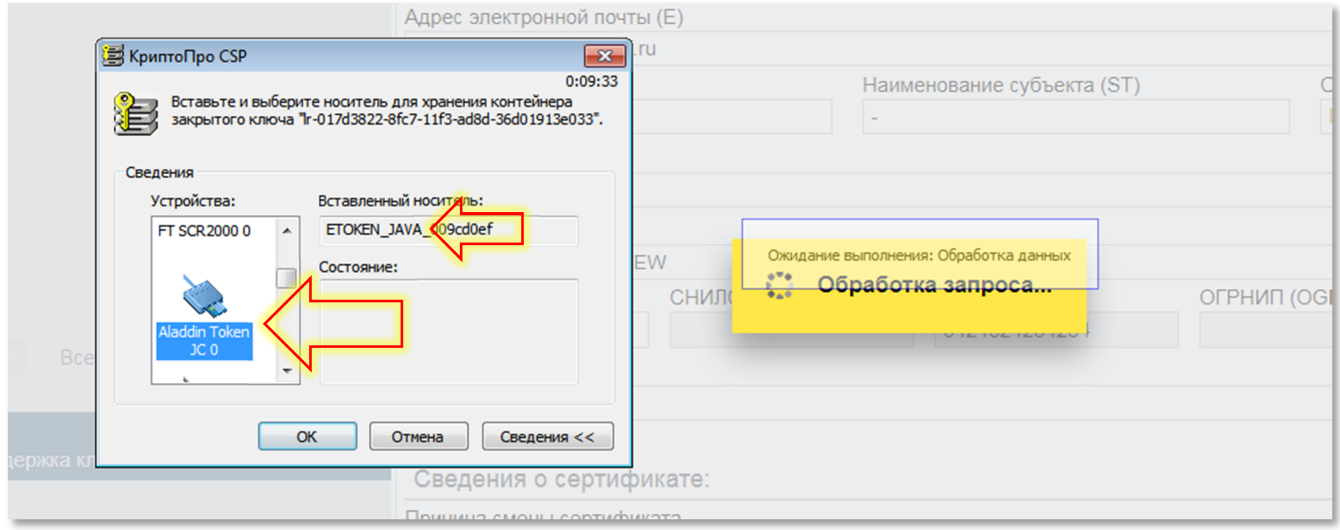

2) перемещайте указатель мыши над этим окном:

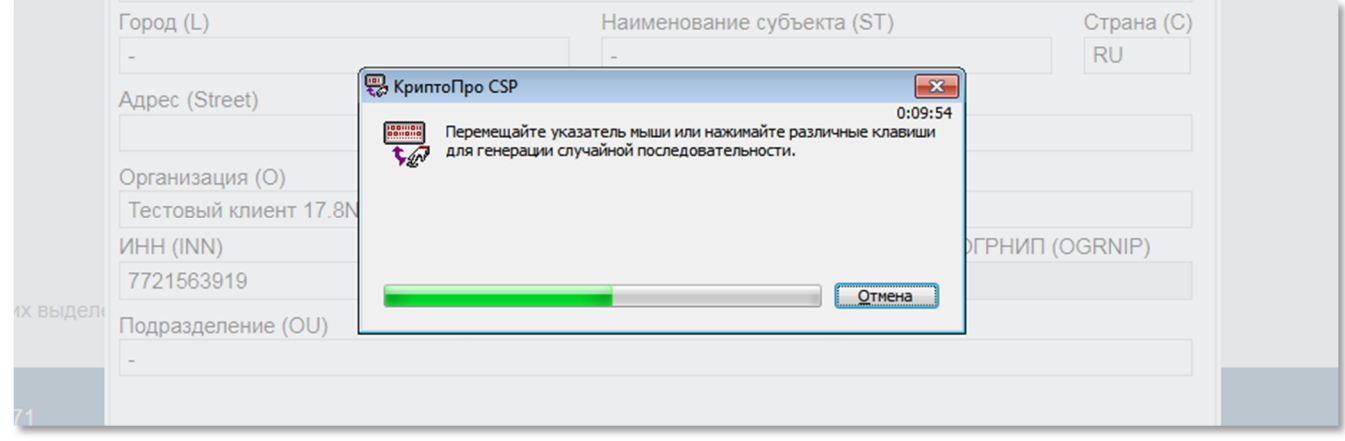

3) После завершения процесса создания ключа введите действующий PIN-код для Tokenа и нажмите Ok:

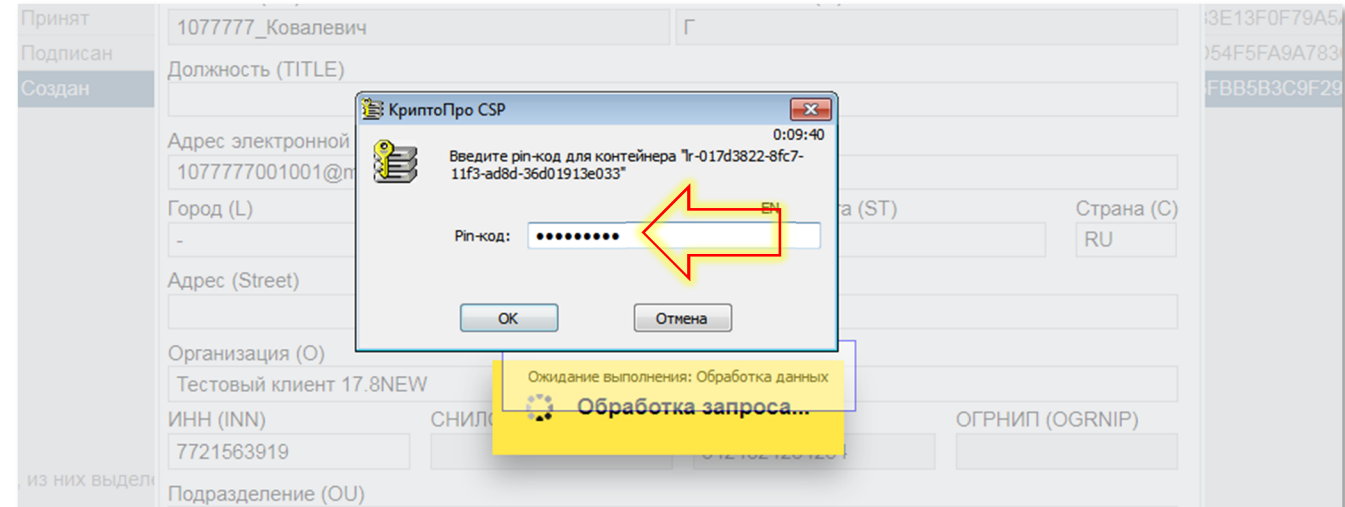

#### 3. Отправка запроса в банк и печать Акта признания

Сформированный вышеописанным образом запрос на перегенерацию сертификата появится в списке запросов со статусом «Создан». Теперь его нужно подписать и отправить в банк:

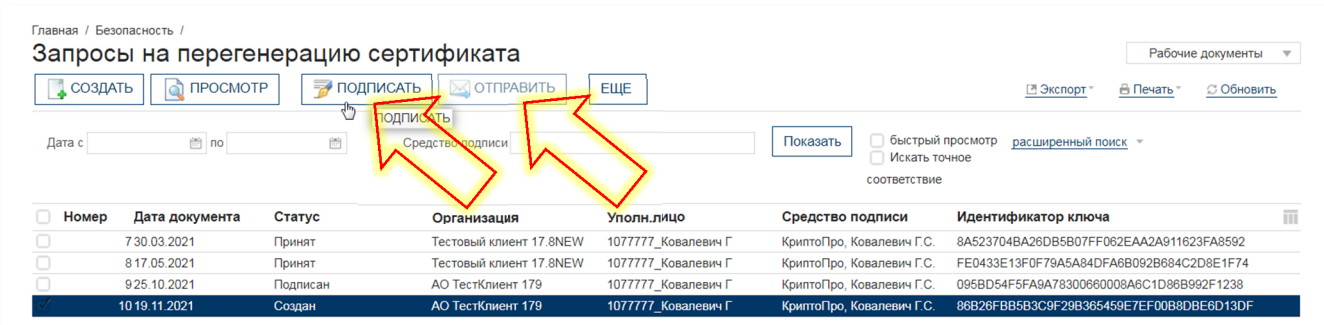

После отправки запроса в системе появится возможность распечатать Акт признания открытого ключа (сертификата) для обмена сообщениями (далее – Акт признания):

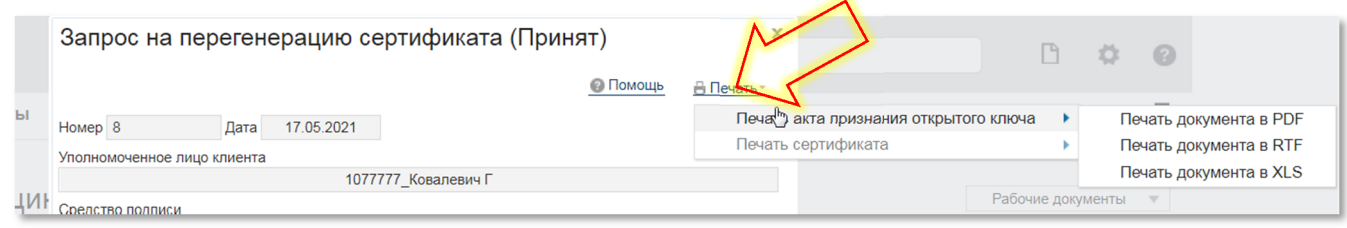

Его необходимо распечатать в 2-х экземплярах. Первым листом перед Актом признания на экране появится сопроводительное письмо, в котором будут подробно перечислены действия по оформлению Акта признания и предоставлению его в Банк. Пожалуйста, внимательно ознакомьтесь с этой информацией. Распечатывать и предоставлять в Банк это письмо не нужно.

Акт признания необходимо оформить следующим образом (см. рисунок на следующей странице):

1) заполнить сведения об Уполномоченном представителе Клиента, на имя которого выпущен ключ электронной подписи;

2) поставить подпись Уполномоченного представителя Клиента;

3) поставить подпись руководителя и печать (при ее наличии).

После принятия Банком Актов признания в работу, запрос на перегенерацию сертификата будет обработан Банком и ему в Системе присвоится статус «Исполнен». С этого момента срок Вашего Рабочего ключа будет продлен на 15 месяцев. Плановую смену рабочих ключей необходимо осуществлять каждые 15 месяцев, следуя указаниям данной Инструкции.

*По техническим вопросам можно обращаться по телефону +7(495)9678171.*

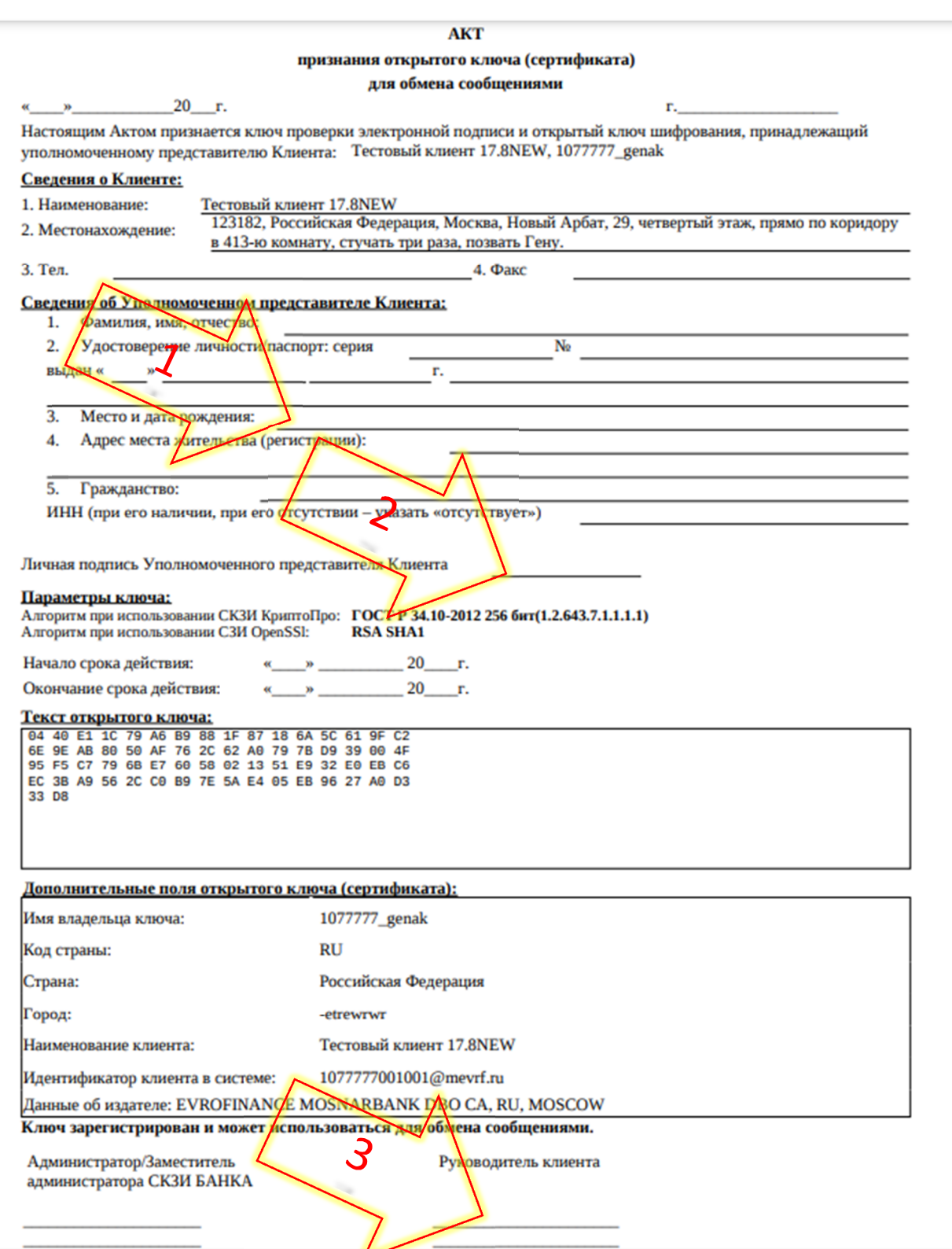